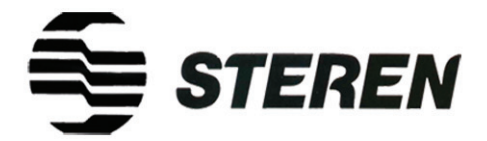

# Open your new talking notebook and let the kids discover a new world while they are learning

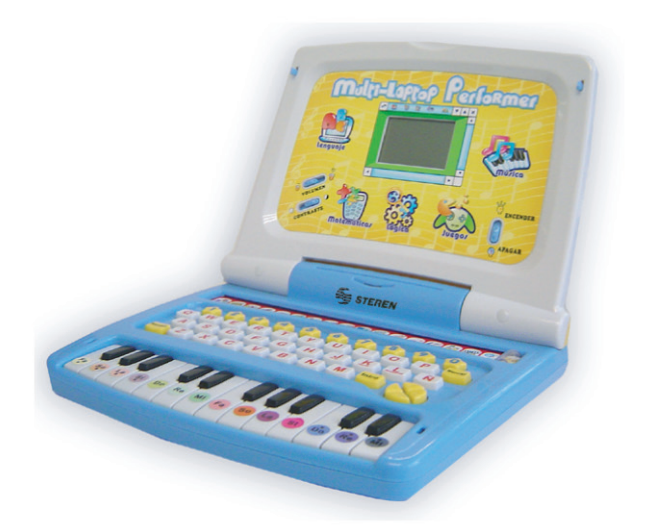

# Part number: LAP-100 **Talking notebook** User's Manual V0307

**Before using your new Talking Notebook, please read this using instruction manual to prevent any damage. Put it away in a a safe place for future references.**

# **IMPORTANT**

Do not mix new batteries with old ones. When the equipment is not to be used for a long time, remove the batteries. Clean only with a soft, dry cloth. Do not use solvents. Do not try to open the equipment, may cause malfunction and warranty repeal.

Do not drop the device.

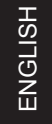

# **CONTROLS**

1.- Volume Set the volume level

2.- Contrast Set the contrast level on LCD screen

3.- ON / OFF Power ON or Power OFF the equipment

# **KEYBOARD**

- 1.- Numerical keys
- 2.- Alphabetical keys

3.- Cursor keys Move around some options

4.- Answer Shows the correct answer during an activity

5.- Intro Confirms an action

6.- Delete Correct some input mistakes

7.- Play Begins playback

#### 8.- Pause

Make a pause during reproduction

### 9.- Reset

Begins a new song record

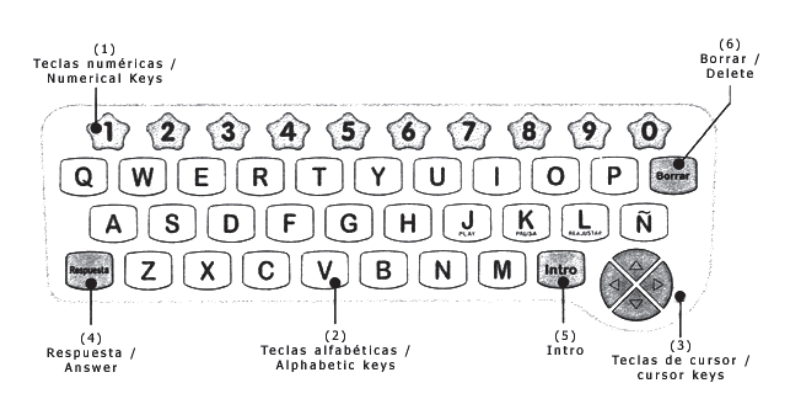

# **PIANO KEYBOARD**

The piano keyboard has 24 keys, 14 for complete notes and 10 for middle notes.

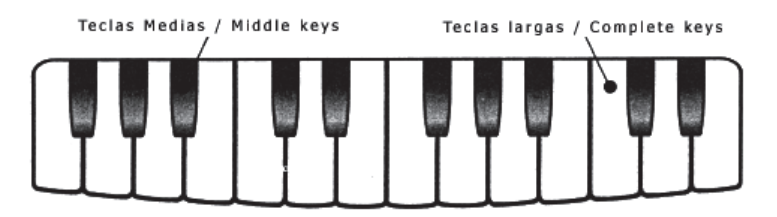

# **USING BY FIRST TIME YOUR NEW TALKING NOTEBOOK**

Make sure that you have installed 4 batteries type AA before start to using the equipment. To install the batteries, turn the device off, and remove the batteries compartment cover located at the bottom of the equipment, use a screwdriver. Place the batteries and detach the cover.

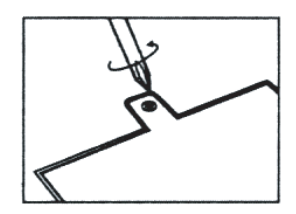

Your Talking Notebook has 18 different activities to choose, like: Counting, follow me, music box, etc.

To start an activity, use the activities selection bar, just move it to the right or to the left y choose your favorite activity. Turns the device on.

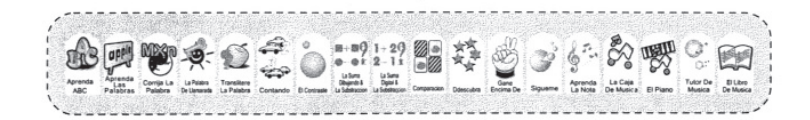

# **ACTIVITIES DESCRIPTION**

### 1.- Learning the ABC

On screen appears a letter, the objective of the game is to press the right key.

### 2.- Learning the words

Press a key, on the screen appears the pressed key, in capital letter and small letter and a draw that exemplifies the word.

### 3.- Correct the word

On screen appears a bad written word, listen the right pronunciation and look for the bad written letter.

On the top of the screen appears a draw moving over the word, when the draw placed over the bad written letter, press INTRO (5) to correct it, if the answer was ok then the system will change the bad written letter by the correct letter.

### 4.- Flash word

A word appears on the screen for a few seconds. Enter the correct word and press INTRO (5) to confirm the answer.

### 5.- Word transliterate

On screen appears a draw and then you hear the word name. The objective is to enter the letters of the word, one by one. Press INTRO (5) to confirm the answer.

# 6.- Counting

On the right side of the screen appears some figures, you must to count them and enter the answer on the corresponding space. Press INTRO (5) to confirm the answer.

### 7.- The contrast

2 numbers appears on each side of the screen, on the center appears some rotating signs  $(> , < or =)$ , when the correct answer appears, press INTRO (5).

### 8.- Add and subtract with draws

On screen appears 2 lines with draws. On the center appears the operation to make (subtract or add). Enter the operation result and press INTRO (5) to confirm the answer.

### 9.- Digital add and subtract

On screen appears 2 numbers and an operation (- or +). Enter the correct answer and press INTRO (5) to confirm it. At the same time, may appears a quantity, the operation sign (+ or -) and the answer; the objective is to determine what's the other quantity.

### 10.- Comparison

For a few seconds, on screen appear some different draws, then turns down all of them except one, and the objective is to make pairs. Use the cursor keys (3) and press INTRO (5) to confirm the answer.

### 11.- Discover

On screen appears 3 similar draws. The objective is to find what's the different draw. To switch between one draw to other one, use the cursor keys (3). Press INTRO (5) to confirm the correct answer.

### 12.- Win on

On screen appears the scissor-stone-paper game. The user is located on the left of the screen and to choose an option, press INTRO (5).

There are three possibilities to win: Scissors wins to the paper Paper wins to the stone Stone wins to the scissors

#### 13.- Follow me

On screen appears 2 cartoons. The first one shows a movement sequence. The objective is repeat the same movements on the second one, use the cursor keys (3).

#### 14.- Learning notes

Press any key from the piano keyboard. On screen appears what is the pressed note.

#### 15.- Music box

Press any key of the complete notes on the piano keyboard, a musical animation begins to reproduce. To stop it, press any middle key.

#### 16.- The piano

This activity allows you to play the piano. When you finished to play, press PLAY to reproduce the melody. Press PAUSE if you want to pause the reproduction. To delete those melody y begin a new one, press RESET.

#### 17.- Music Tutor

This activity allows you to learn how to play the piano. First, choose the reproduction speed, a low number means slow speed, a high number means faster speed. Press the keys in the same order as the screen.

#### 18.- Music book

On screen appears a book and a song number, choose one of them, using the cursor keys  $(3)$ , press INTRO  $(5)$  to confirm the song. Then the reproduction begins, on screen appears what key you must to press. The objective is to reproduce the same song pressing the right keys. On screen appears how many keys was press ok, and how many keys was press wrong. Press INTRO (5) to stop the song and begin once again.

# **SCORE**

There are three possible answers. You can win 20 points if your answer was right on the first attempt, 15 points in the second attempt and 10 points on third attempt. You cannot obtain any point if you failed or pressed the ANSWER key.

Following activities can't get points: Learning the ABC Learning the words Music box The Piano Music tutor Music book

# **SPECIFICATIONS**

Input:  $6V = 0,6W (4xAA)$ Dimensions: 280 x 230 x 60 mm

Product design and specifications are subject to change **without previous notice.**

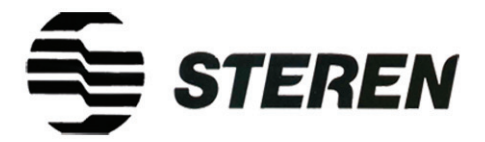

Abra su nuevo cuaderno parlante y deje que los niños exploren un nuevo mundo de aprendizaje

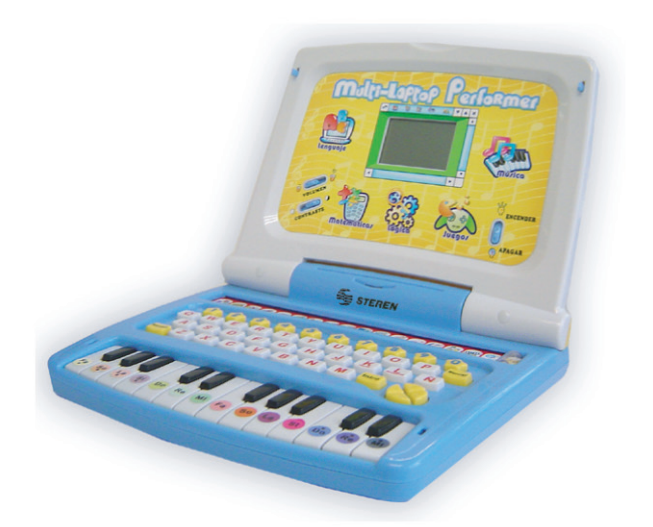

# **Mod: LAP-100 Cuaderno Parlante**

Manual de Instrucciones V0307

Antes de utilizar su nuevo Cuaderno Parlante lea este instructivo para evitar cualquier mal funcionamiento. Guárdelo para futuras referencias.

# **IMPORTANTE**

No mezcle las baterías nuevas con usadas.

Cuando no vaya a utilizar el equipo por un período de tiempo prolongado retire las baterías.

Limpie con un paño suave y seco.

No utilice solventes.

No intente desarmar el equipo. Puede causar malfuncionamiento y anulación de la garantía.

No deje caer el equipo.

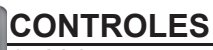

1.- Volumen Ajusta el nivel de volumen

2.- Contraste Ajusta el nivel de contraste de la pantalla de LCD

3.- Encender / Apagar Enciende o apaga el equipo

# **TECLADO**

- 1.- Teclas numéricas
- 2.- Teclas alfabéticas

3.- Teclas de cursor Se mueve para escoger ciertas opciones

4.- Respuesta Muestra la respuesta correcta de una actividad

5.- Intro Confirma una acción

6.- Borrar Corrige errores 7.- Play Comienza la reproducción de una canción

### 8.- Pausa

Hace una pausa durante una canción

### 9.- Reajustar

Comienza una nueva grabación de canción

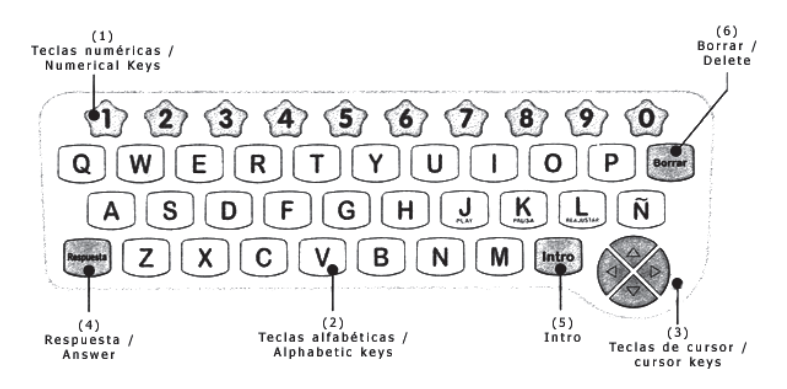

# **PIANO**

El teclado de piano consta de 24 teclas, 14 para notas completas y 10 para notas medias.

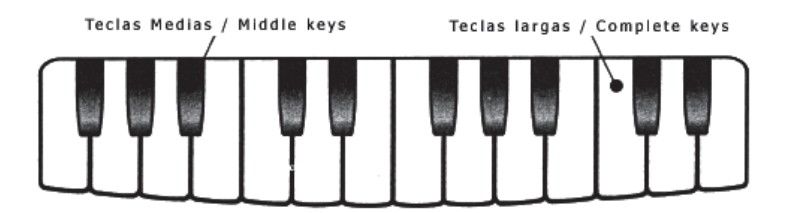

# **COMENZANDO A UTILIZAR SU NUEVO CUADERNO PARLANTE**

Asegúrese de haber instalado 4 baterías tipo AA antes de comenzar a utilizar su equipo. Para instalar las baterías, apague el equipo, y quite la cubierta del compartimiento de baterías ubicada en la parte de inferior del equipo, utilizando un destornillador. Coloque las baterías y vuelva a colocar la cubierta.

Su Cuaderno Parlante cuenta con 18 actividades a escoger, entre las que se encuentran: Contando, sígueme, la caja de música, entre otras.

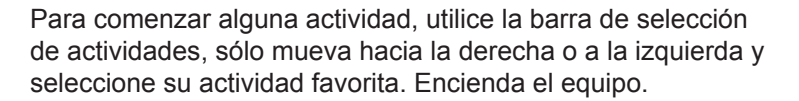

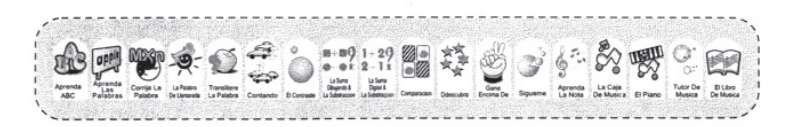

# **DESCRIPCIÓN DE ACTIVIDADES**

### 1.- Aprenda ABC

En pantalla aparece una letra, el objetivo del juego es presionar la tecla correcta.

# 2.- Aprenda las palabras

Presione una tecla y en pantalla se mostrará la letra que se oprimió, en mayúscula y minúscula y un dibujo que ejemplifica el uso de la letra seleccionada.

# 3.- Corrija la palabra

En pantalla aparece un palabra que está mal escrita, escuche la pronunciación correcta y elija cuál es la letra que está incorrecta.

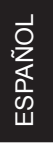

En la parte superior hay un dibujo que se mueve por encima de la palabra, cuando llegue a la letra incorrecta, presione INTRO (5) para corregirla, si es la respuesta correcta entonces cambiará la letra incorrecta por la letra correcta.

# 4.- La palabra de llamarada

Una palabra aparece en pantalla por unos cuantos segundos. Introduzca la palabra correcta y presione INTRO (5) para confirmar la respuesta.

# 5.- Translitere la palabra

En pantalla aparece un dibujo y se oye el nombre de la palabra. El objetivo es introducir una por una las letras que contiene esa palabra. Presione INTRO (5) para confirmar la respuesta.

# 6.- Contando

En la pantalla se muestran unas figuras del lado derecho, deberá contarlas e introducir el número en el espacio correspondiente. Presione INTRO (5) para confirmar la respuesta.

# 7.- El contraste

En pantalla aparecen 2 números de cada lado de la pantalla y en el centro aparece una serie de signos que van cambiando constantemente (> mayor que, < menor que, e = igual que) cuando aparezca la respuesta correcta, presione INTRO (5).

# 8.- La suma dibujando y la substracción

En pantalla se muestran dos filas de dibujos de cada lado de la pantalla y en el centro aparece la operación que hay que realizar (resta (-) o suma(+)). Introduzca el resultado de la operación utilizando las teclas numéricas, presione INTRO (5) para confirmar la respuesta.

# 9.- La suma digital y la substracción

En pantalla aparecen 2 números y una operación (resta (-) o suma(+)). Introduzca la respuesta correcta y presione INTRO para confirmarla. Así mismo puede aparecer una cantidad, el signo de + o - y la respuesta; el objetivo es determinar cuál es la otra cantidad.

# 10.- Comparación

En pantalla aparecen una serie de dibujos diferentes por unos segundos, se voltean las cartas excepto una y el objetivo del juego es encontrar pares. Utilice las teclas de cursor (3) y presione INTRO (5) para confirmar la respuesta.

### 11.- Descubra

En pantalla se muestran 3 dibujos similares. El objetivo es encontrar cuál dibujo es diferente. Para pasar entre un dibujo y otro, utilice las teclas de cursor (3). Presione INTRO (5) para confirmar la respuesta correcta.

### 12.- Gane encima de

En pantalla aparecerá el juego de piedra, papel o tijera. El usuario se encuentra del lado izquierdo de la pantalla y para seleccionar una opción presione INTRO (5).

Existen tres posibilidades para ganar: Tijeras le gana al papel Papel le gana a la piedra Piedra le gana a las tijeras

### 13- Sígueme

En pantalla aparecen 2 dibujos animados. El primero mostrará una secuencia de movimiento. El objetivo es repetir los movimientos en el segundo dibujo, utilizando las teclas de cursor.

### 14.- Aprenda la nota

Presione cualquier tecla del piano y en pantalla aparecerá cuál es la nota que se oprimió.

# 15.- La caja de música

Presione cualquier tecla de notas completas, comenzará a reproducir una animación musical. Para detenerla presione cualquier tecla de nota media.

# 16.- El piano

Esta actividad le permite tocar el piano. Cuando termine de tocar, presione PLAY para reproducir la melodía. Presione PAUSA si desea detener la reproducción un momento. Para borrar esa melodía y comenzar una nueva, presione REAJUSTAR.

### 17.- Tutor de música

Esta actividad le permite aprender a tocar el piano. Primeramente, seleccione la velocidad con que desea que se toque la melodía, un número bajo es una velocidad lenta, un número alto significa una velocidad más rápida. Presione las teclas que van apareciendo en pantalla.

### 18.- El libro de música

En pantalla se muestra un libro y un número de canción, seleccione una utilizando las teclas de cursor (3), presione INTRO (5) para confirmar la canción. Una vez seleccionada la canción, comenzará la reproducción y en pantalla se mostrará que teclas se deben de presionar. El objetivo es que una vez finalizada la canción, Ud. deberá reproducirla presionando las mismas teclas. En pantalla se mostrarán cuántas teclas se presionaron adecuadamente y cuántas de forma incorrecta. Presione INTRO (5) para interrumpir la canción y volver a comenzar.

# **PUNTUACIÓN**

Existen tres posibles respuestas. Obtendrá 20 puntos si responde correctamente en el primer intento, 15 puntos si responde en el segundo y 10 puntos si contesta en la tercera oportunidad. No obtendrá puntaje alguno si sus respuestas son incorrectas o presionó la tecla de RESPUESTA.

En las siguientes actividades no se obtiene puntaje: Aprenda ABC Aprenda las palabras Caja musical Piano Tutor musical Libro musical

# **ESPECIFICACIONES**

 $Entrada$ : 6 V<sub>II</sub> 0.6 W (4 x AA) Dimensiones: 280 x 230 x 60mm

**El diseño del producto y las especificaciones pueden cambiar sin previo aviso. aviso.**

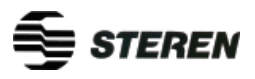

**Product: Talking Notebook Part number: LAP-100 Brand: Steren**

# **WARRANTY**

This Steren product is warranted under normal usage against defects in workmanship and materials to the original purchaser for one year from the date of purchase.

#### **CONDITIONS**

1.- This warranty card with all the required information, invoice or purchase ticket, product box or package, and product, must be presented when warranty service is required.

2.- If the product stills on the warranty time, the company will repair it free of charge.

3.- The repairing time will not exceed 30 natural days, from the day the claim was received.

4.- Steren sell parts, components, consumables and accesories to costumer, as well as warranty service, at any of the addresses mentioned later.

#### **THIS WARRANTY IS VOID IN THE NEXT CASES:**

If the product has been damaged by an accident, acts of God, mishandling, leaky batteries, failure to follow enclosed instructions, improper repair by unauthorized personnel, improper safe keeping, among others.

a) The consumer can also claim the warranty service in the purchase establishment.

b) If you lose the warranty card, we can reissue it, if you show the invoice or purchase ticket.

#### **RETAILER INFORMATION**

Name of the retailer

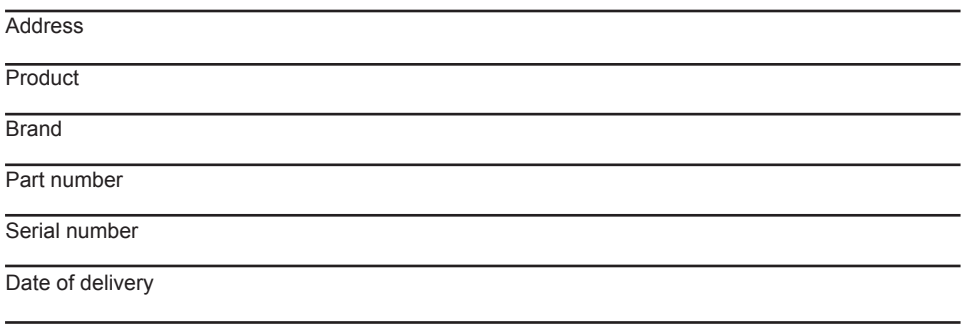

**In case your product fails or have any doubt, please contact a closest retailer. If you are in Mexico, please give a call to our Call Center.**

**Call Center** Mexico City: 53 54 22 90 Province: 01 800 500 9000

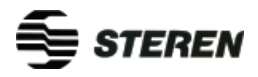

*En caso de que su producto presente alguna falla, acuda* 

# **PÓLIZA DE GARANTÍA**

Esta póliza garantiza el producto por el término de un año en todas sus partes y mano de obra, contra cualquier defecto de fabricación y funcionamiento, a partir de la fecha de entrega.

#### **CONDICIONES**

1.- Para hacer efectiva la garantía, presente ésta póliza y el producto, en donde fue adquirido o en Electrónica Steren S.A. de C.V.

2.- Electrónica Steren S.A de C.V. se compromete a reparar el producto en caso de estar defectuoso sin ningún cargo al consumidor. Los gastos de transportación serán cubiertos por el proveedor. 3.- El tiempo de reparación en ningún caso será mayor a 30 días, contados a partir de la recepción

del producto en cualquiera de los sitios donde pueda hacerse efectiva la garantía.

4.- El lugar donde puede adquirir partes, componentes, consumibles y accesorios, así como hacer válida esta garantía es en cualquiera de las direcciones mencionadas posteriormente.

#### **ESTA PÓLIZA NO SE HARA EFECTIVA EN LOS SIGUIENTES CASOS:**

1.- Cuando el producto ha sido utilizado en condiciones distintas a las normales.

2.- Cuando el producto no ha sido operado de acuerdo con el instructivo de uso.

3.- Cuando el producto ha sido alterado o reparado por personal no autorizado por Electrónica Steren S.A. de C.V.

El consumidor podrá solicitar que se haga efectiva la garantía ante la propia casa comercial donde adquirió el producto. Si la presente garantía se extraviara, el consumidor puede recurrir a su proveedor para que le expida otra póliza de garantía, previa presentación de la nota de compra o factura respectiva.

# **DATOS DEL DISTRIBUIDOR**

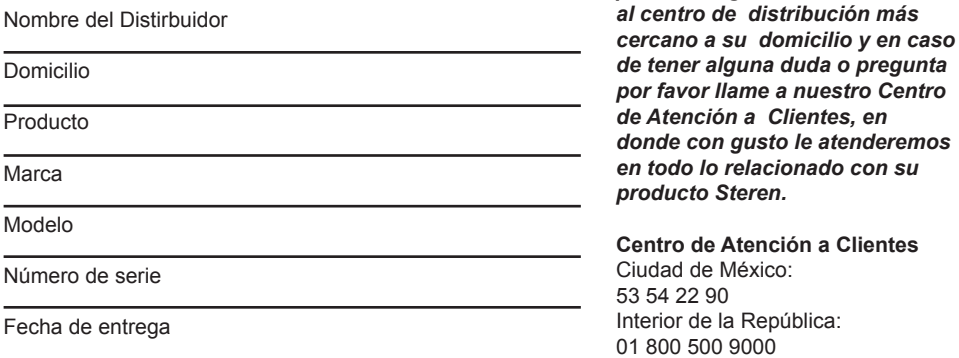

#### **ELECTRONICA STEREN S.A. DE C.V.** Camarones 112, Obrero Popular, 02840, México, D.F. RFC: EST850628-K51 **STEREN PRODUCTO EMPACADO S.A. DE C.V.** Biólogo MaximIno Martínez No. 3408 Int. 3 y 4, San Salvador Xochimanca, México, D.F. 02870, RFC: SPE941215H43 **ELECTRONICA STEREN DEL CENTRO, S.A. DE C.V.** Rep. del Salvador 20 A y B, Centro, 06000, México. D.F. RFC: ESC9610259N4 **ELECTRONICA STEREN DE GUADALAJARA, S.A.** López Cotilla No. 51, Centro, 44100, Guadalajara, Jal. RFC: ESG810511HT6 **ELECTRONICA STEREN DE MONTERREY, S.A.** Colón 130 Pte., Centro, 64000, Monterrey, N.L. RFC: ESM830202MF8 **ELECTRONICA STEREN DE TIJUANA, S.A** Calle 2a, Juárez 7636, Centro, 22000, Tijuana, B.C.N. RFC: EST980909NU5